How to request an appointment on EAB

On your student home page, select:

## **Get Assistance**

Then select "Other options", select "Request Appointment time":

# **Other Options**

**View Drop-In Times** 

**Request Appointment Time** 

**Meet With Your Success Team** 

Make these selections, and then click on Find Available time.

### What can we help you find?

Below, you will find available options for requesting an appointment. If you cannot find something that you are looking for, try the other appointment options to see available options for scheduling or requesting an appointment.

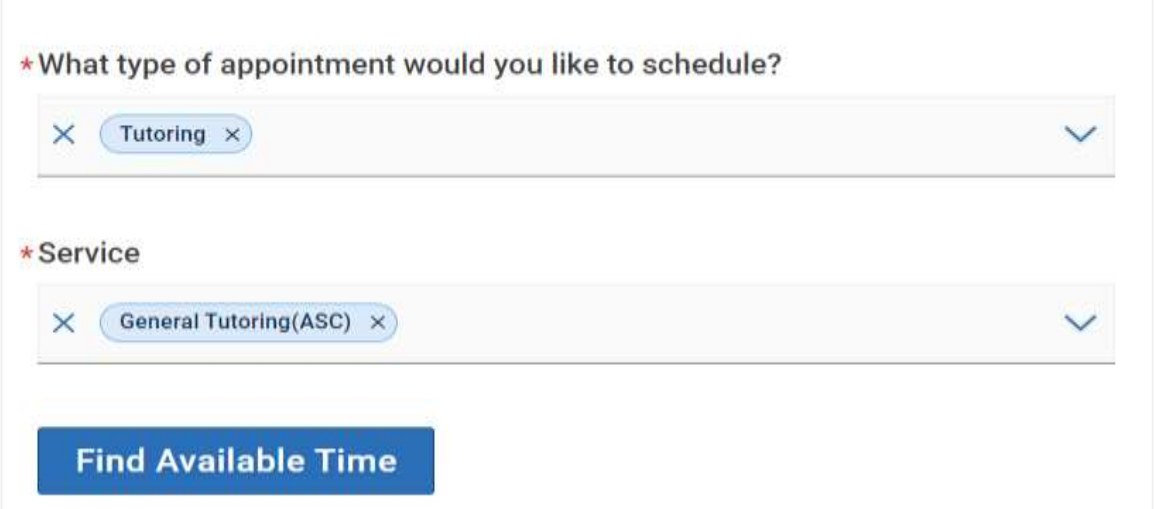

You can select the course you would like to receive assistances in

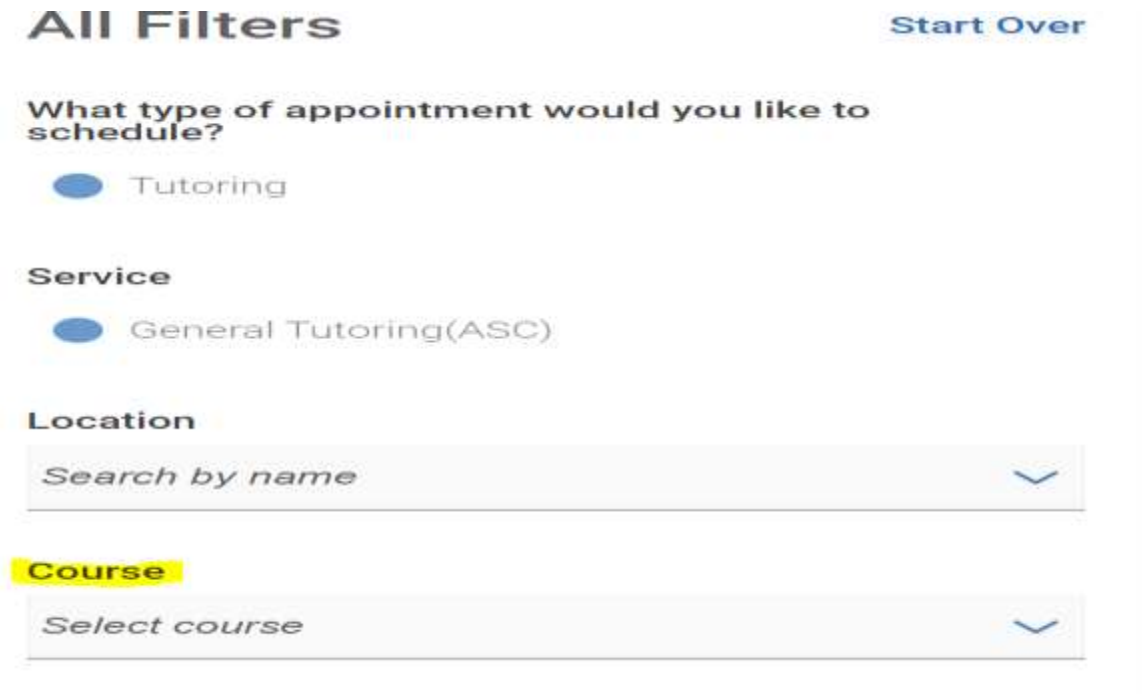

Select the location that best suits your course need:

### Waters Library #201C -(ASC) tutoring

This location host a variety of subjects available for both face to face and via zoom. You can walk in or schedule an appointment.

**Request Time** 

Click on the "Request Time", you will be able to get an appointment.

### Make sure you "Add your availability and study preferences" so we can get you an appointment set up.

#### What type of appointment would you like to schedule?

Tutoring

#### Location

Waters Library #201C -(ASC) tutoring This location host a variety of subjects available for both face to face and via zoom. You can walk in or schedule an appointment.

#### \* Add your availability

e.g. Mon, March 18, 2-3PM and Wed, March 20, 8-9AM

**Request**